УДК 621.7:519.85

DOI: https://doi.org/10.31649/2413-4503-2024-19-1-95-102

**О. В. Петров О. В. Піонткевич А. Г. Буда В. С. Коломієць**

# **ЗАСТОСУВАННЯ CAD/CAE-СИСТЕМИ SOLIDWORKS У ЗАДАЧАХ АНАЛІЗУ МІЦНОСТІ ДЕТАЛЕЙ ВЕРСТАТНИХ ПРИСТОСУВАНЬ**

### Вінницький національний технічний університет

*Міцність деталей є критично важливою характеристикою конструкції верстатних пристосувань. Розрахунок на міцність деталей верстаних пристосувань необхідний як при проєктуванні нових конструкцій, так і при перевірці тих, що існують. Традиційні методи розрахунку, такі як розрахунок за номінальними напруженнями, хоча і прості у використанні, проте мають низьку точність. Це створює потребу в більш точних й ефективних методах аналізу міцності. Сучасні CAD/CAE-системи, зокрема SolidWorks з додатком Simulation, надають потужні інструменти для проведення інженерних розрахунків та моделювання методом скінченних елементів.*

*Представлений у статті алгоритм проведення статичного розрахунку на прикладі деталі "Прихват" демонструє послідовність дій під час аналізу міцності в середовищі SolidWorks. Цей алгоритм містить створення 3D-моделі, генерацію кінцево-елементної сітки, вибір матеріалу, визначення умов закріплення та навантаження, проведення розрахунку та аналіз результатів. Важливим етапом аналізу є вибір матеріалу деталі. При цьому варто враховувати, що бази даних іноземних CAD/CAE-систем можуть не містити деяких вітчизняних матеріалів, що вимагає вибору аналогів з подібними характеристиками. Система дозволяє візуалізувати результати розрахунків у вигляді кольорових схем розподілу напружень та деформацій. Це значно полегшує аналіз та інтерпретацію результатів, дозволяючи швидко виявляти критичні зони конструкції. Використання CAD/CAE-систем для аналізу міцності деталей верстатних пристосувань має низку переваг порівняно з традиційними методами. Воно підвищує точність розрахунків, скорочує час на проведення, дозволяє легко вносити зміни в конструкцію та миттєво оцінювати їхній вплив на міцність деталі. Запропонований метод дозволяє проводити як проєктні, так і перевірні розрахунки деталей верстатних пристосувань. Це робить його універсальним інструментом для інженерів-конструкторів. Упровадження таких методів аналізу міцності є особливо актуальним як для навчального процесу, так і для реального виробництва. В умовах навчання це дозволяє студентам отримати практичні навички роботи з сучасними інженерними системами. На виробництві це сприяє підвищенню якості проєктування, зменшенню кількості помилок та оптимізації конструкцій.*

**Ключові слова:** комп'ютерна програма, CAD/САЕ-система, аналіз міцності, верстатне пристосування.

#### **Вступ**

Верстатні пристосування використовують для закріплення заготовок під час виконання технологічних операцій механічної обробки. У великосерійному та масовому виробництвах найбільше застосовують спеціальні верстатні пристосування, які дозволяють значно зменшити загальний час виконання технологічних операцій, що необхідно для зниження собівартості продукції. Зменшення часу досягається тим, що спеціальні верстатні пристосування спроєктовані для конкретної технологічної операції, верстату та конфігурації заготовки. Крім того, спеціальні верстатні пристосування, як правило, оснащені допоміжними засобами для встановлення однієї або більше заготовок, швидкодійними системами їх закріплення та відкріплення, монтажу на верстаті та обслуговування. Але проєктування та виготовлення спеціальних верстатних пристосувань є складною технічною задачею, що передбачає розробку принципової схеми та компонування пристосування, силові розрахунки та розрахунок на міцність, вибір силового приводу і визначення його параметрів, розрахунки на точність та інші [1,2]. Зменшити час на виконання таких розрахунків можна за допомогою використання сучасних CAD/САЕ-систем, які допомагають не тільки виконувати комп'ютерне креслення і тривимірне моделювання деталей верстатних пристосувань, виконувати різноманітні розрахунки силових та конструктивних параметрів, але й отримати візуалізацію результатів розрахунків [3,4].

### **Постановка завдання**

Міцність деталей пристосування є важливою характеристикою конструкції верстатного пристосування. Розрахунок деталей пристосування на міцність виконують у випадках проєктуввання нових конструкції або перевірки тих, що існують. Для цього використовують різні методи розрахунку, але найбільш поширеним є розрахунок за номінальними напруженнями, що допускаються. Ця методика розрахунку є простою і не вимагає великих витрат часу, але при цьому вона має низьку точність. Розрахунок конструкцій на міцність сьогодні також можна виконати за допомогою комп'ютерних систем проєктування в спеціальних модулях. Сучасні CAD/САЕ-системи дозволяють не тільки виконати тривимірну модель виробу, але й здійснити різноманітні розрахунки за допомогою додатків, що входять до складу системи [5,6]. Наприклад, система SolidWorks містить додаток Simulation, який дозволяє виконувати моделювання для лінійного та нелінійного статичного аналізів, температурного аналізу та втомлюваності матеріалів, випробування на ударні навантаження, динамічний аналіз різних середовищ та інше.

Додаток Simulation системи SolidWorks є потужним інструментом для проведення інженерних розрахунків та моделювання за методом скінченних елементів. Він має низку можливостей, переваг та недоліків. Серед можливостей додатка Simulation треба відзначити такі:

1. Проведення аналізу напружено-деформованого стану, що дозволяє визначити стан напружень, деформацій та переміщень для різних типів навантажень та граничних умов.

2. Проведення модального аналізу, оскільки допоможе визначити власні частоти та форми коливань конструкції.

3. Проведення аналізу втомленості для виконання розрахунку циклічної міцності деталей та вузлів з урахуванням навантажень.

4. Проведення аналізу теплопередачі, що дозволяє змоделювати теплові процеси, включаючи кондуктивний, конвективний та радіаційний теплообмін.

5. Проведення оптимізації конструкції, що дозволяє обґрунтовано змінювати геометрію деталей та вузлів для зменшення маси або підвищення міцності.

Перевагами додатка Simulation  $\epsilon$ :

1. Інтеграція з системою SolidWorks, оскільки додаток використовує моделі з середовища SolidWorks, у тому числі імпортовані, що забезпечує зручний обмін даними та швидку підготовку моделей до розрахунків.

2. Зручний інтерфейс, який є інтуїтивно зрозумілим, що спрощує процес налаштування та виконання розрахунків.

3. Можливості візуалізації, оскільки результати розрахунків можна наочно представити у вигляді анімацій, графіків та діаграм.

4. Параметричний підхід, що полягає в можливості автоматичного оновлення розрахунків при зміні геометрії або параметрів моделі.

Загалом додаток Simulation системи SolidWorks є потужним інструментом для інженерних розрахунків та моделювання, який забезпечує зручну інтеграцію з SolidWorks, наочну візуалізацію результатів та параметричний підхід. Однак його використання може бути обмежене вартістю, точністю розрахунків (що залежить від коректності формулювання вхідних умов), необхідністю навчання та високими ресурсними вимогами для складних моделей.

Актуальним завданням є створення методики проведення аналізу міцності деталей верстатних пристосувань з використанням CAD/CAE-системи, що дозволить скоротити час та підвищити точність проведення аналізу міцності деталей верстатних пристосувань для їхнього проєктного чи перевірного розрахунку в умовах навчання або реального виробнитцва.

### **Викладення основного матеріалу**

Розглянемо загальний алгоритм використання додатка Simulation CAD/САЕ-системи SolidWorks на прикладі статичного розрахунку. Наприклад, необхідно визначити аналіз напруженого стану конструкції деталі «Прихват» (рис. 1). За умовою, посередині деталі прикладене розподілене навантаження (затягуванням гайки гвинта), а на краях – деталь закріплена нерухомо (контактує з поверхнею деталі та опорним гвинтом).

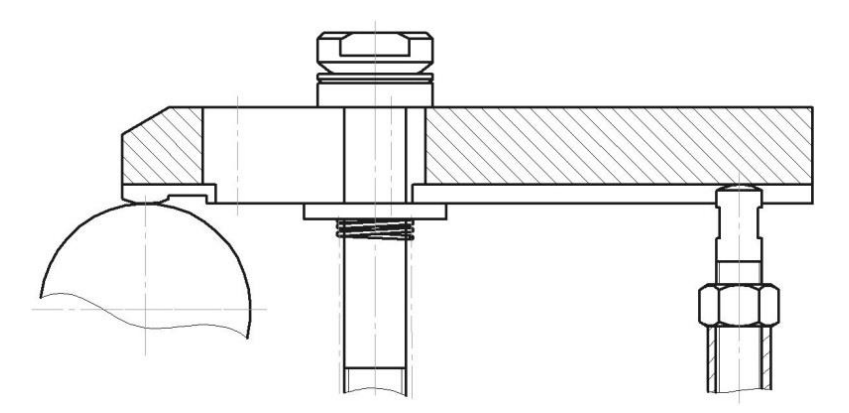

Рис. 1. Фрагмент конструкції затискного пристрою з деталлю «Прихват»

Для виконання аналізу на міцність необхідно створити тривимірну модель деталі. Модель може бути побудована в CAD/СAE-системі SolidWorks або імпортована з інших CAD-систем за допомогою проміжного формату. Як приклад перевірки на міцність розглянемо здатність деталі «Прихват» витримувати навантаження, що діє на неї під час закріплення заготовки у верстатному пристосуванні. Для цього створюють або імпортують тривимірну модель деталі «Прихват», побудовану в масштабі один до одного (рис. 2).

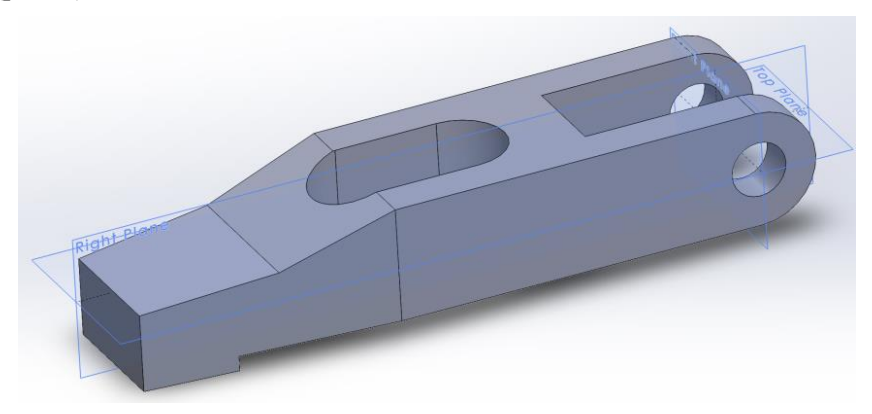

Рис. 2. Тривимірна модель деталі «Прихват»

Після того, як тривимірна модель деталі «Прихват» уже перебуває в середовищі CAD/СAE-системі SolidWorks, можна приступати до підготовки її кінцево-елементної моделі, яка необхідна для створення «Задачі» розрахунку статичного напруження [7,8]. Для цього необхідно згенерувати кінцево-елементну сітку поверхні моделі деталі, яка формується в автоматичному режимі. Під час створення сітки важливо зазначити її точність, тобто середній розмір кожного елементу. Для цього в CAD/СAE-системі SolidWorks необхідно повзунковим перемикачем встановити точність сітки, що може бути від максимально «грубої» (coarse) або максимально «точної» (fine). При цьому варто пам'ятати, що найбільш точний результат дасть вибір максимально «точної» сітки, що зумовить використання більшого обсягу ресурсу комп'ютера і меншу швидкість розрахунку. Після вибору точності сітки запускається команда її генерації, у результаті чого модель деталі набуде сіткової структури з тетраедрів (рис. 3).

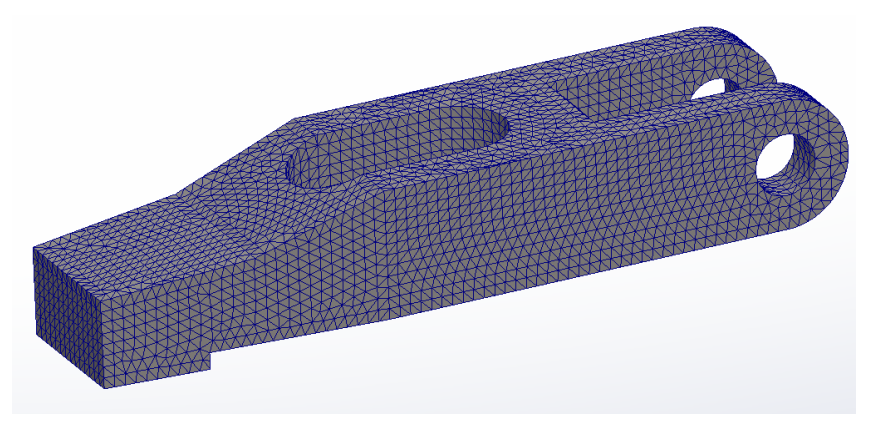

Рис. 3. Кінцево-елементна модель деталі «Прихват»

Наступним кроком буде вибір матеріалу деталі «Прихват», з бібліотеки матеріалів CAD/СAEсистеми SolidWorks. У вікні вибору матеріалу деталі можна вибирати будь-який матеріал з бази матеріалів та переглянути його технічні характеристики (рис. 4). Деталі типу «прихват» у механоскладальному виробництві виготовляються в основному зі Сталі 45. Однак у базах матеріалів іноземних CAD/СAE-систем такі матеріли відсутні, тому можна вибрати аналогічний матеріал, керуючись характеристиками, наведеними для значної кількості відомих матеріалів міжнародних стандартів. Наприклад, для розрахунку міцності деталі «Прихват» можна вибрати матеріал, що за характеристиками є аналогічним до Сталі 45 і в бібліотеці CAD/СAE-системи SolidWorks зазначений як «Alloy Steel» (рис. 4).

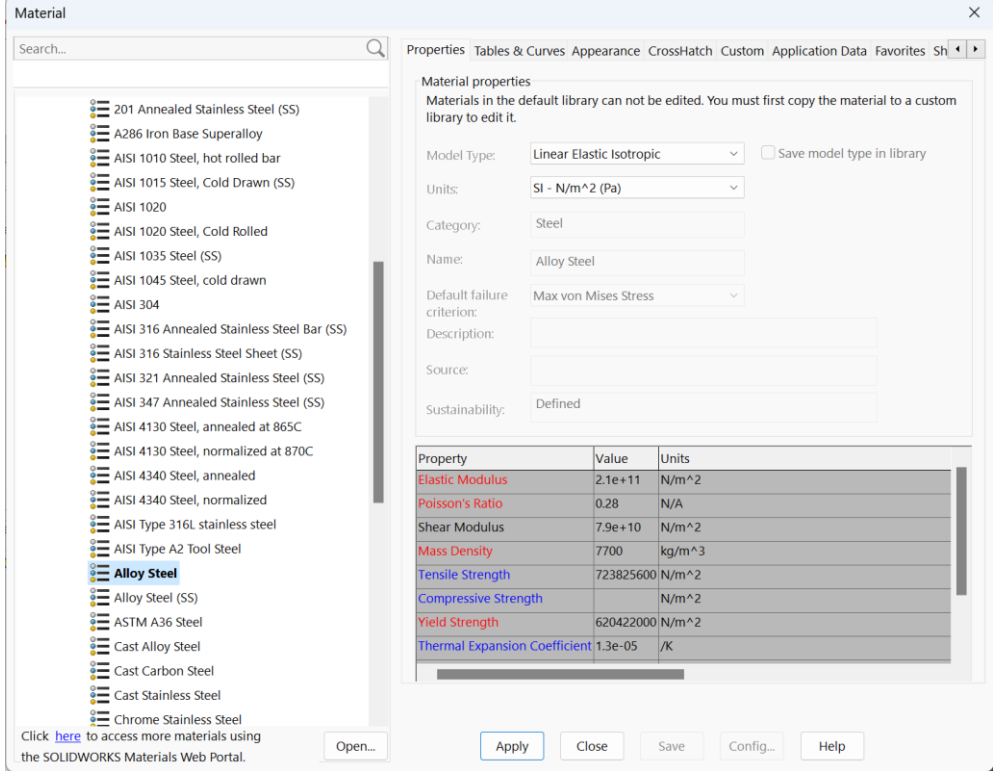

Рис. 4. Вибір матеріалу деталі «Прихват»

Після вибору матеріалу деталі варто визначити умови її закріплення, тобто вказати поверхні, що є нерухомими під час дії навантаження на деталь. Для цього передбачені умови повного закріплення, часткового закріплення та контакту. На моделі деталі позначають поверхні, яким надають статус «закріплення» та визначають його характер. Зокрема на рисунку 5 (а) показано часткове закріплення, на рисунку 5 (б) – контакт.

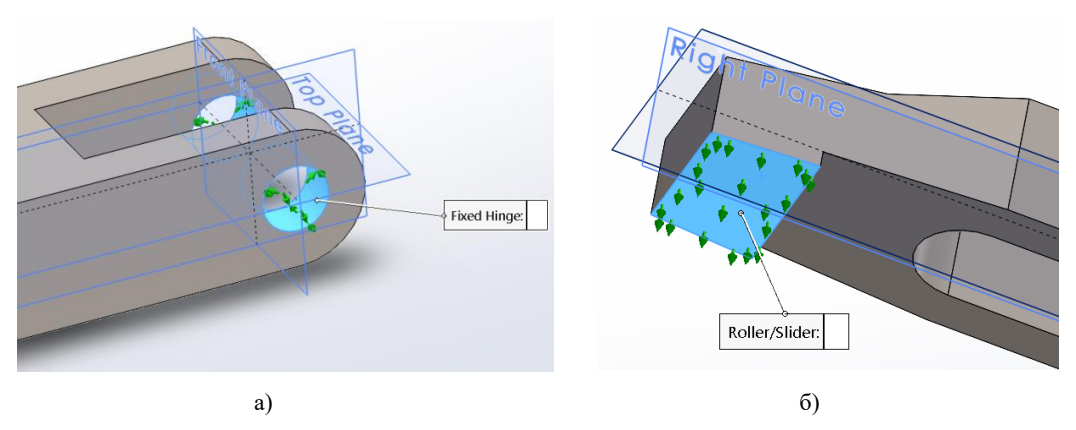

Рис. 5. Вибір поверхонь закріплення деталі «Прихват»

Закріплені поверхні позначають «умовними стрілками», які слугують «декораціями» для візуального перегляду умов дослідження міцності.

Аналогічно виконується наступний крок – визначення умов навантаження деталі, у результаті чого позначають поверхні, які витримують навантаження, причому одночасно вказують і величину сили навантаження. Для розглядуваного прикладу місцем прикладання навантаження є поверхня деталі «Прихват», на яку опирається гайка під час її затягування на гвинті. Величина сили, що діє на визначену поверхню деталі, складає 350 Н і відповідає значенню сили закріплення, яка розраховується на попередньому етапі проєктного чи перевірного розрахунку верстатного пристосування. Після вказання поверхні, на яку діє сила закріплення, візуально з'являються «умовні стрілки», що рівномірно розподіляються по вказаній поверхні і за замовчуванням напрямок стрілок позначається по нормалі до вказаної поверхні (рис. 6). За необхідності можна задати вектор напряму дії сили.

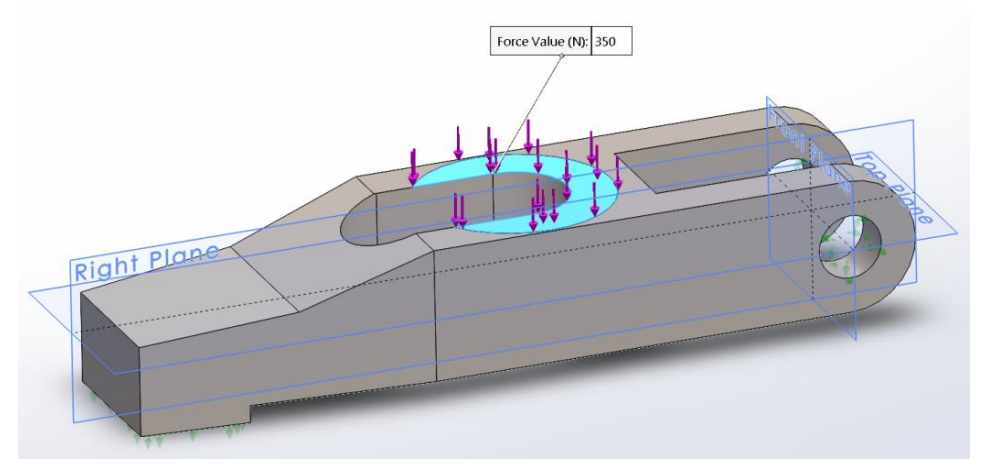

Рис. 6. Вибір місця дії сили навантаження на деталь «Прихват»

Після внесення вищенаведеної інформації про умови навантаження моделі деталі, здійснюється безпосередньо розрахунок кінцево-елементної задачі, тобто запуск симуляції навантаження моделі через розв'язання системи лінійних рівнянь. Можна змінювати опції розрахунку в діалозі властивостей задачі, який відкривається перед початком розрахунку. Процес розв'язання систем рівнянь може займати значний час у задачах з сітками великої кількості тетраедрів. Після завершення розрахунку виводиться відповідне інформаційне вікно з повідомленням, а результати розрахунків відображаються в дереві задач. Доступ до результатів забезпечується в дереві задач з контекстного меню для вибраної задачі. Зокрема, на основі розрахунку кінцево-елементної задачі для деталі «Прихват», можна провести аналіз двох візуалізацій результатів. Наприклад, на рисунку 7 представлена візуалізація концентрації напружень під час закріплення деталі «Прихват».

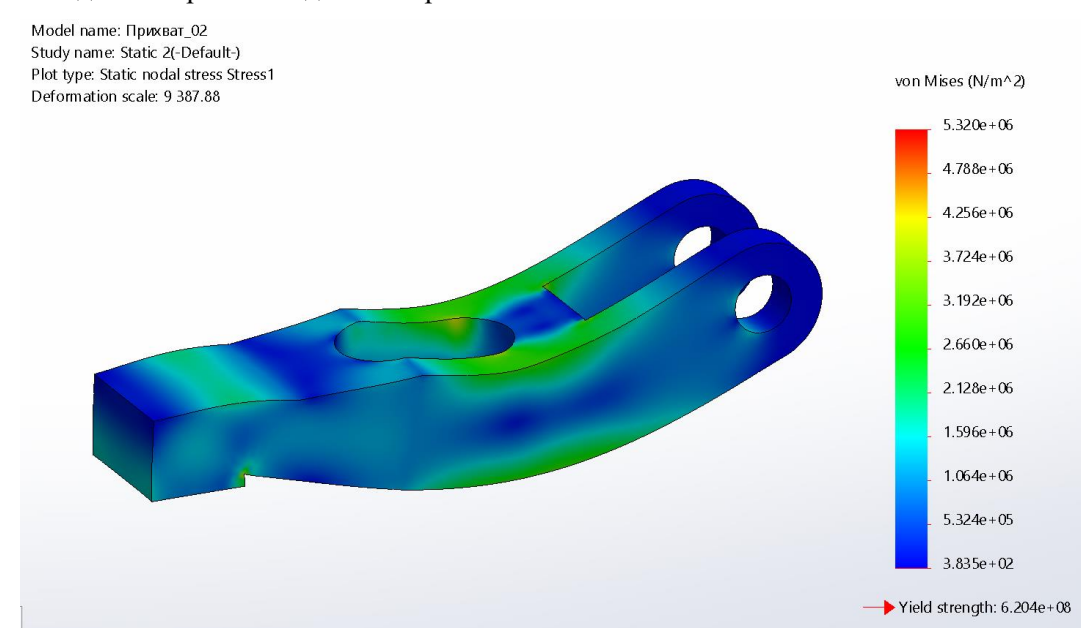

Рис. 7. Візуалізація концентрації напруження під дією навантаження на деталь «Прихват»

Як видно з рисунку 7, поруч з кольоровою візуалізацією поверхні моделі представлено градієнтну шкалу з числовими значеннями, на якій можна побачити поверхні деталі з максимальною та мінімальною концентраціями напружень. У цьому випадку максимальні значення мають зелений колір, а мінімальні – синій. Більше того, результат розрахунку можна представити таким чином, що

буде видно кольорову візуалізацію лише поверхонь з максимальним напруженням, як це показано на рисунку 8.

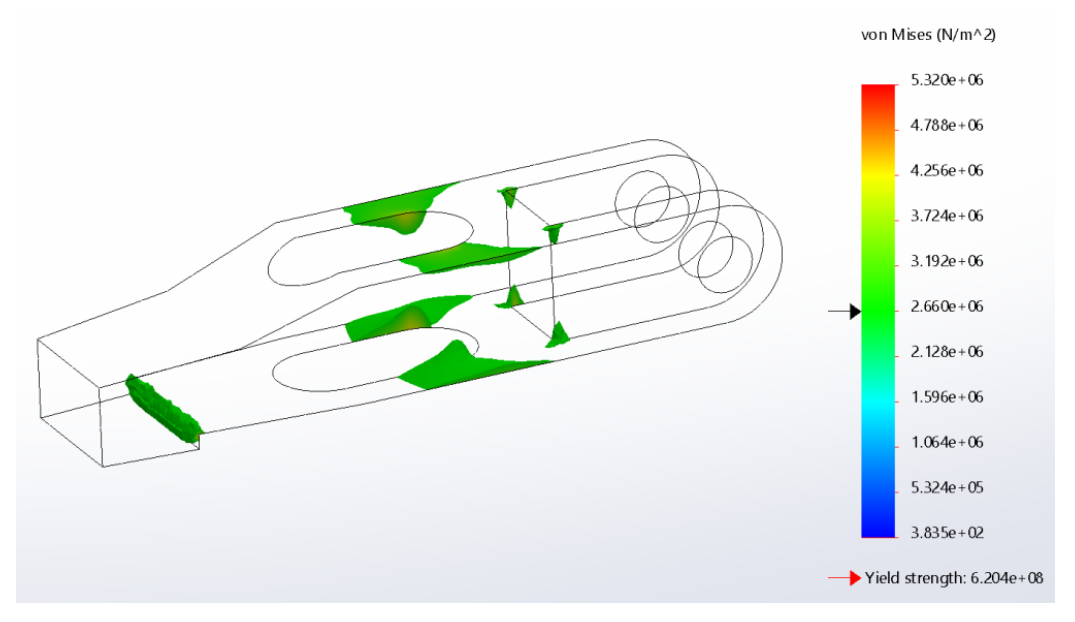

Рис. 8. Місця концентрації максимальних напружень під дією навантаження на деталь «Прихват»

З рисунка 8 видно не тільки місця максимальної концентрації напружень, але й на градієнтній шкалі стрілкою вказано колір та значення, що наближене до величини 2,66·10<sup>6</sup> H/м<sup>2</sup>.

Варто зазначити, що на рисунку 7 також візуально можна оцінити напрямок деформування поверхні моделі. Але більше детально це можна побачити у вікні з результатами деформації поверхні моделі, що представлено на рисунку 9.

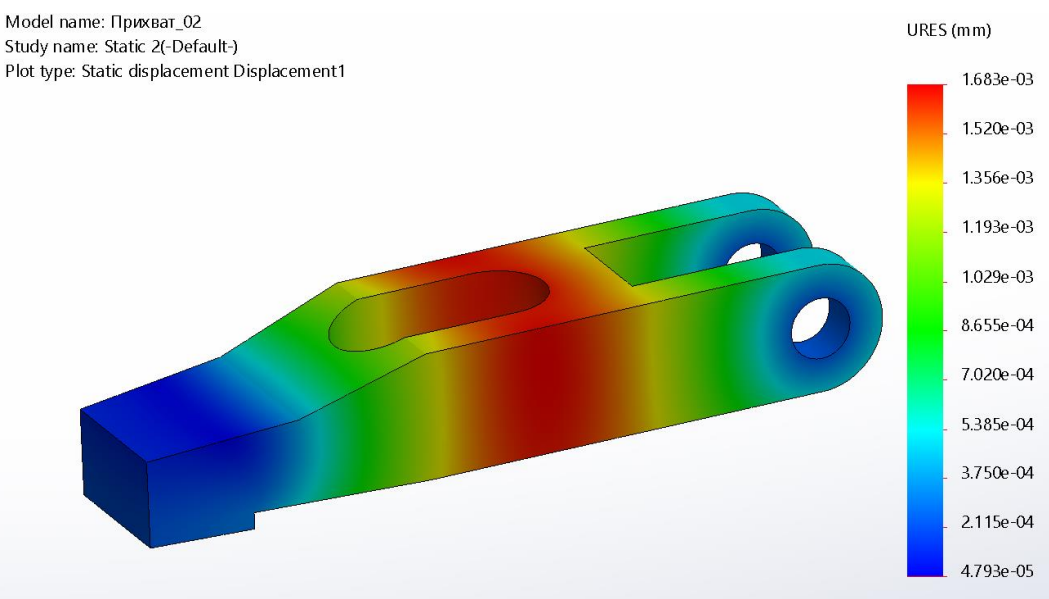

Рис. 9. Візуалізація деформації поверхні моделі деталі «Прихват» під дією навантаження

На рисунку 9 також представлено кольорову візуалізацію деформації поверхні моделі з градієнтною шкалою з числовими значеннями. У цьому випадку максимальні значення мають червоний колір, а мінімальні – синій. Судячи із кольорової гами моделі деталі, максимальні значення деформації сягають 1,6810-6 м, що фактично свідчить про відсутність критичних деформацій, деталь повністю витримує задані умови навантаження.

У цілому результатів розрахунку на міцність може бути й більше залежно від задач, які розв'язує користувач. Одночасно може бути відкрито декілька вікон з результатами однієї або різних задач. Також при цьому доступні всі команди масштабування та позиціювання сіткової моделі з результатами розрахунків. Крім того, є набір спеціалізованих команд і опцій, що дозволяють обирати різноманітні сервісні функції з обробки результатів розрахунків.

Таким чином, представлений алгоритм проведення розрахунку на міцність моделі деталі в CAD/СAE-системі SolidWorks дозволяє:

- визначити розміри перерізів деталей, виходячи з силових навантажень, які діють на них (проектний розрахунок);

- здійснити перевірку на міцність уже наявних деталей пристосування з певними розмірами перерізів (перевірний розрахунок).

#### **Висновки**

Розрахунок деталей верстатних пристосувань на міцність є важливим етапом їхнього проєктування та перевірки. Використання CAD/CAE-систем для аналізу міцності деталей верстатних пристосувань дозволяє скоротити час розрахунків, підвищити їхню точність та проводити як проєктні, так і перевірні розрахунки. Сучасні CAD/CAE-системи, такі як SolidWorks з додатком Simulation, дозволяють проводити комплексний аналіз міцності деталей, включаючи статичний аналіз, модальний аналіз, аналіз втомленості та теплопередачі. Додаток Simulation має низку переваг, зокрема інтеграцію з SolidWorks, зручний інтерфейс, можливості візуалізації результатів та параметричний підхід. Представлено алгоритм використання додатка Simulation для статичного розрахунку на прикладі деталі "Прихват", який передбачає створення 3D-моделі, генерацію кінцево-елементної сітки, вибір матеріалу, визначення умов закріплення та навантаження, проведення розрахунку та аналіз результатів. Результати розрахунку дозволяють візуалізувати концентрацію напружень та деформацію деталі, що допомагає виявити критичні зони та оцінити здатність деталі витримувати задані навантаження. Запропонована методика може бути застосована як у навчальному процесі, так і в умовах реального виробництва для оптимізації процесу проектування та перевірки деталей верстатних пристосувань.

## СПИСОК ВИКОРИСТАНОЇ ЛІТЕРАТУРИ

[1] Edward G. Hoffman. Jig and Fixture Design / Edward G. Hoffman. Fifth Edition. Delmar : Cengage Learning, 2011. 369 p.

[2] Комп'ютерне проектування технологічного оснащення. Курсове проектування : навчальний посібник / О. В. Петров, С. І. Сухоруков. Вінниця : ВНТУ, 2013. 125 с.

[3] Яценко, В.П. Методика інтеграції розрахункових модулів та САПР верстатних пристроїв [Текст] / В.П. Яценко, С.М. Ващенко, Ю.В. Парфененко // *Інформатика, математика, автоматика: матеріали та програма науково-технічної конференції, м. Суми, 18-22 квітня 2016 р.* / Відп. за вип. С.І. Проценко. Суми: СумДУ, 2016. С. 119.

[4] Іванов, В.О. Обгрунтування вибору CAD-системи для функціонування системи автоматизованого проектування верстатних пристроїв [Текст] / В.О. Іванов, Я.В. Багрій // *Автоматизація, контроль та управління: пошук ідей та рішень : збірник наукових праць І Всеукраїнської науково-технічної конференції (25–29 травня 2015 р.).* Красноармійськ : ДонНТУ, 2015. С. 421–424.

[5] Петров О.В. Засоби автоматизації розрахунків параметрів затискних пристроїв для технологічних операцій механічної обробки / О. В. Петров, С. І. Сухоруков, М. В. Трофимчук, В. А. Подоляк // *Вісник Хмельницького національного університету*. Технічні науки: Науковий журнал. Хмельницький, 2015. №6. С. 29-33.

[6] Петров О.В. Застосування прикладних програм для розрахунку на міцність деталей верстатних пристосувань / О. В. Петров, В. А. Подоляк, С. О. Гундерчук // *Вісник Хмельницького національного університету*. Технічні науки: Науковий журнал. Хмельницький, 2017. №2. С. 12-14.

[7] Чисельне моделювання напружено-деформованого стану опорних елементів верстатних пристроїв [Текст] / С.О. Чигрин, Е.Ю. Кравченко, І.В. Павленко, В.О. Іванов // *Сучасні технології у промисловому виробництві : матеріали науковотехнічної конференції викладачів, співробітників, аспірантів і студентів фак-ту техн. систем та енергоефективних технологій, м. Суми, 18–21 квітня 2017р*.: у 2-х ч. / Ред.кол.: О.Г. Гусак, В.Г. Євтухов. Суми : СумДУ, 2017. Ч.1. С. 152.

[8] Tkachuk, Mykola & Saverska, Mariia & Grabovskiy, Andrey & Tkachuk, Mykola & Kutsenko, Serhii & Tkachuk, Hanna & Klochkov, Illia & Pinchuk, Natalija & Kokhanovska, Olha & Zhadan, Yuliya & Marusenko, Svitlana & Khramtsova, Iryna & Bondarenko, Liudmyla & Cymbal, Ganna & Aleksandrov, Yehor & Sоprunov, Igor. (2023). CALCULATION AND EXPERIMENTAL STUDY OF THE STRESS-STRAIN STATE OF ELEMENTS OF TECHNOLOGICAL SYSTEMS WITH USING OF THE METHOD OF FINITE ELEMENTS AND HOLOGRAPHIC INTERFEROMETRY. *Bulletin of the National Technical University «KhPI» Series Engineering and CAD*. 92-114. 10.20998/2079-0775.2023.1.10.

*Петров Олександр Васильович* – канд. техн. наук, доцент, доцент кафедри технологій та автоматизації машинобудування, e-mail: [petrovov@vntu.edu.ua](mailto:petrovov@vntu.edu.ua)

*Піонткевич Олег Володимирович* – канд. техн. наук, доцент, доцент кафедри технологій та автоматизації машинобудування, e-mail: [piontkevych@vntu.edu.ua](mailto:piontkevych@vntu.edu.ua)

*Буда Антоніна Геронівна* – канд. техн. наук, доцент, доцент кафедри опору матеріалів, теоретичної механіки та інженерної графіки, e-mail[: antbuda@vntu.edu.ua](mailto:antbuda@vntu.edu.ua)

*Коломієць Віктор Сергійович* – аспірант кафедри технологій та автоматизації машинобудування

Вінницький національний технічний університет, м. Вінниця

**O. Petrov O. Piontkevych A. Buda V. Kolomiiets**

# **Application of the CAD/CAE system Solidworks in the tasks of analysis of strength of parts of the clamping fixtures**

Vinnytsia National Technical University

*The strength of parts is a critically important characteristic of the design of Clamping Fixtures. Calculating the strength of parts of Clamping Fixtures is necessary both when designing new structures and when checking existing ones. Traditional calculation methods, such as nominal stress calculation, although easy to use, have low accuracy. This creates a need for more accurate and efficient strength analysis methods. Modern CAD/CAE systems, in particular SolidWorks with the Simulation application, provide powerful tools for engineering calculations and finite element modeling.*

*The algorithm of static calculation presented in the article on the example of the "Grip" part demonstrates the sequence of actions during strength analysis in the SolidWorks environment. This algorithm includes creation of a 3D model, generation of a finite-element mesh, material selection, determination of anchoring and loading conditions, calculation and analysis of results. An important stage of the analysis is the choice of the material of the part. At the same time, it should be taken into account that the databases of foreign CAD/CAE systems may not contain some domestic materials, which requires the selection of analogues with similar characteristics. The system allows you to visualize the results of calculations in the form of colored diagrams of stress and strain distribution. This greatly facilitates the analysis and interpretation of the results, allowing the critical areas of the structure to be quickly identified. The use of CAD/CAE systems for strength analysis of machine tool parts has a number of advantages compared to traditional methods. It increases the accuracy of calculations, reduces the time for their implementation, allows you to easily make changes to the design and instantly assess their impact on the strength of the part. The proposed method allows you to carry out both design and verification calculations of details of Clamping Fixtures. This makes it a versatile tool for structural engineers. The implementation of such strength analysis methods is particularly relevant both for the educational process and for*  real production. In terms of training, it allows students to gain practical skills in working with modern engineering systems. In *production, it helps to improve the quality of design, reduce the number of errors and optimize structures.*

**Key words:** computer program, CAD/CAE system, strength analysis, machine tooling.

*Petrov Oleksandr* – Ph. D. (Eng.), Assistant Professor, Assistant Professor of the Department of Machine-building technology and Automation, e-mail: [petrovov@vntu.edu.ua](mailto:petrovov@vntu.edu.ua)

*Piontkevych Oleh* – Ph. D. (Eng.), Assistant Professor, Assistant Professor of the Department of Machine-building technology and Automation, e-mail: [piontkevych@vntu.edu.ua](mailto:piontkevych@vntu.edu.ua)

*Buda Antonina* – Ph. D. (Eng.), Assistant Professor, Assistant Professor of the Department of Resistance of Materials, Theoretical Mechanics and Engineering Graphics, e-mail: [antbuda@vntu.edu.ua](mailto:antbuda@vntu.edu.ua)

*Kolomiiets Viktor* – postgraduate student of the Department of Machine-building technology and Automation